# **Table des matières**

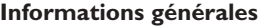

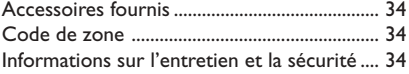

# **Connexions**

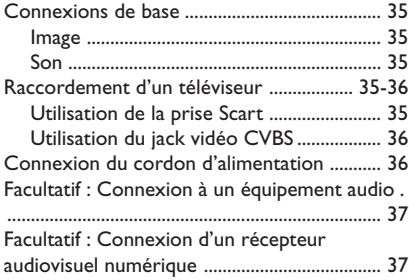

# **Aperçu des fonctions**

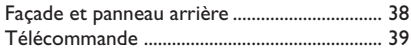

# **Mise en route**

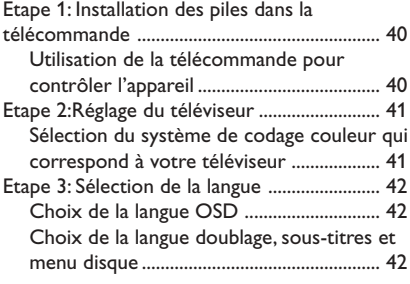

# **Utilisation des disques**

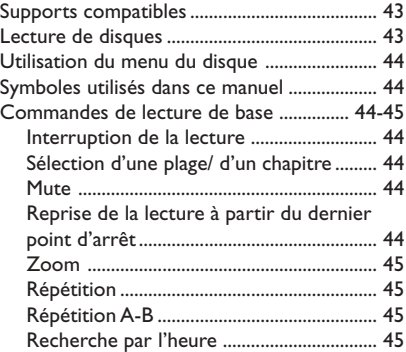

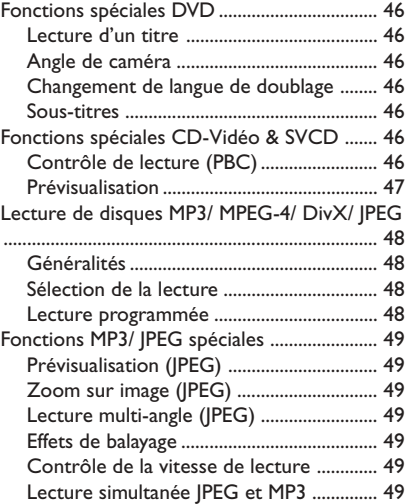

# **Options des menus de DVD**

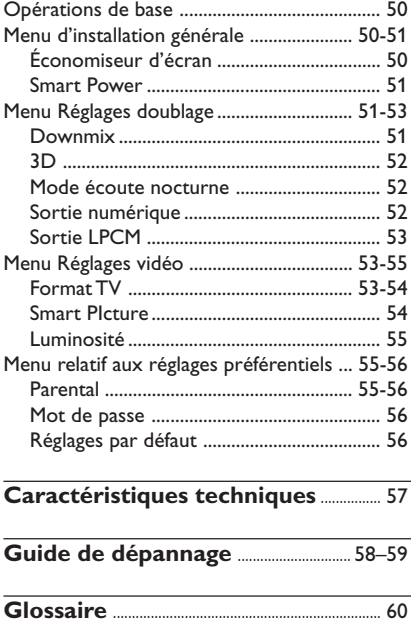

# **Accessoires fournis**

Câble Scart

Français **Français**

Câble audio (blanc, rouge)

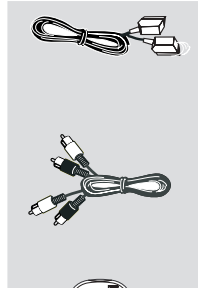

PREVIEW MUTE

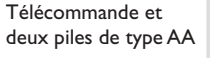

# **Code de zone**

Les DVD doivent être étiquetés pour toutes les zones (**ALL**) ou pour la zone 2 pour être lus par ce lecteur de DVD.

Vous ne pourrez pas lire des disques étiquetés pour d'autres zones.

Cherchez les symboles ci-dessus sur vos DVD.

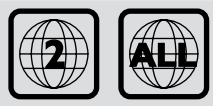

# **Informations sur l'entretien et la sécurité**

### ● **Tension d'alimentation**

– Vérifiez que la tension d'alimentation indiquée sur la plaque (ou à côté du sélecteur de tension) est identique à la tension d'alimentation de votre pays. Sinon, consultez votre revendeur.

– Lorsque le lecteur de DVD est en mode de veille, il continue de consommer de l'énergie. Pour débrancher complètement l'appareil de l'alimentation secteur, enlevez la fiche d'alimentation CA de la prise murale.

#### ● **Evitez les températures élevées, l'humidité, l'eau et la poussière.**

– L'appareil, les piles et les CD ne doivent jamais être exposés à une humidité excessive, à la pluie, à du sable ou à des sources de chaleur (en particulier aux appareils de chauffage ou à un ensoleillement direct). Fermez toujours le tiroir du CD pour éviter que de la poussière ne se dépose sur la lentille.

**Evitez les problèmes de condensation.** – Il peut arriver que la lentille se couvre de buée quand l'appareil passe soudainement d'un environnement froid à un environnement chaud, rendant la lecture de disque impossible. Laissez l'appareil dans un environnement chaud jusqu'à ce que l'humidité s'évapore.

### ● **Ne bouchez pas les aérations.**

– N'utilisez pas le lecteur de DVD dans un meuble fermé, laissez environ 10 cm d'espace libre autour de l'appareil afin d'assurer une ventilation adéquate.

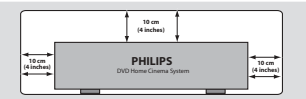

### **Entretien du boîtier**

– Utilisez un chiffon doux légèrement imprégné d'un détergent doux. N'utilisez pas de solution contenant de l'alcool, de l'ammoniac ou des produits abrasifs.

# ● **Trouvez un endroit adéquat.**

– Placez l'appareil sur une surface plate, rigide et stable.

### **Précautions de manipulation des CD**

– Pour nettoyer un CD,

essuyez-le en ligne droite, du centre vers le bord, en utilisant un chiffon doux qui ne peluche pas. Les produits d'entretien risquent d'endommager le CD.

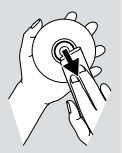

– Ecrivez seulement du côté imprimé d'un CD-R(W) et

seulement avec un feutre à pointe douce.

– Tenez le CD par le bord, ne touchez pas la surface.

# **Connexions de base**

Veuillez vous reporter aux modes d'emploi de votre téléviseur, de votre magnétoscope, de votre chaîne hi-fi ou de tout autre appareil si nécessaire pour réaliser les connexions.

Les directives ci-après sont des options permettant d'obtenir la meilleure qualité d'image et de son disponible sur votre lecteur de DVD.

### **Image**

- \* Utilisez la sortie vidéo CVBS pour une bonne qualité d'image.
- \*\* Utilisez une sortie SCART ou composant vidéo pour obtenir une très bonne qualité d'image.

### **Son**

- $\bullet$  Les connexions audio numériques fournissent le son le plus pur. Connectez la sortie audio numérique (COAXIAL) du lecteur de DVD à votre amplificateur ou récepteur.
- 2 S'il n'est pas possible de réaliser les connexions numériques, connectez les sorties audio gauche et droite (blanche et rouge) du lecteur de DVD à votre amplificateur, récepteur, chaîne stéréo ou téléviseur.

### **Avertissement !**

- **– Ne procédez à aucun branchement ou modification de branchement alors que l'appareil est sous tension.**
- **– Connectez le lecteur de DVD directement au téléviseur.**
- **– Ne connectez pas la sortie audio de votre lecteur de DVD à l'entrée PHONO IN de votre amplificateur ou récepteur.**

# **Installation du téléviseur**

## **IMPORTANT !**

**– Choisissez la connexion vidéo qui vous convient le mieux parmi les options suivantes, en fonction des possibilités de votre téléviseur.**

**– La connexion SCART vous permet d'utiliser les fonctions audio et vidéo du lecteur de DVD.**

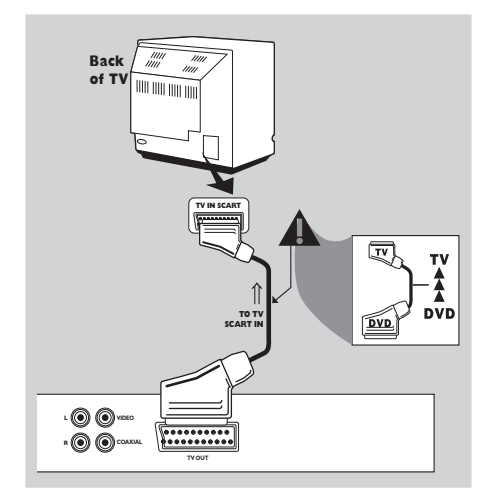

# **Utilisation de la prise Scart**

Utilisez le câble SCART (noir) pour connecter la prise jack SCART (**TV OUT**) du lecteur de DVD à la prise (TV IN) du téléviseur *(câble fourni)*.

### *Conseil:*

*– Assurez-vous que le câble SCART (PÉRITEL) avec l'indication "TV" est bien connecté au téléviseur et que le câble SCART (PÉRITEL) avec l'indication "DVD" est relié au lecteur de DVD.*

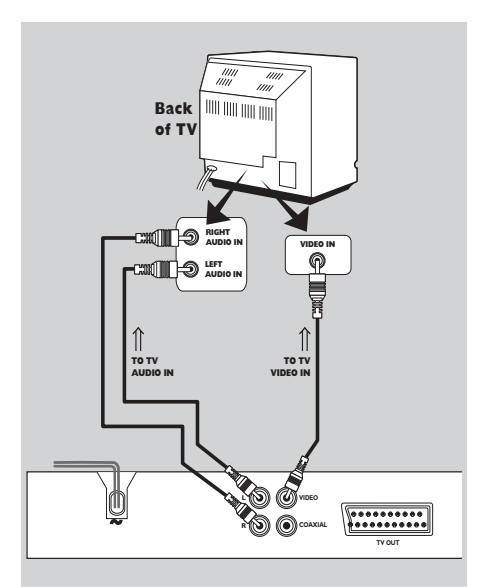

# **Utilisation du jack vidéo CVBS**

- 1 Utilisez le câble vidéo composite pour connecter le jack **CVBS** du lecteur de DVD à l'entrée vidéo ENTRÉE VIDÉO (parfois appelée A/V In, Video In, Composite ou Baseband) sur le téléviseur *(câble non fourni)*.
- <sup>2</sup> Pour entendre le son du lecteur de DVD à travers votre téléviseur, utilisez les câbles audio (blanc/ rouge) pour raccorder les jacks AUDIO OUT (L/R) du lecteur de DVD aux entrées audio correspondantes AUDIO IN du téléviseur *(câble fourni)*.

**Connexion du cordon d'alimentation**

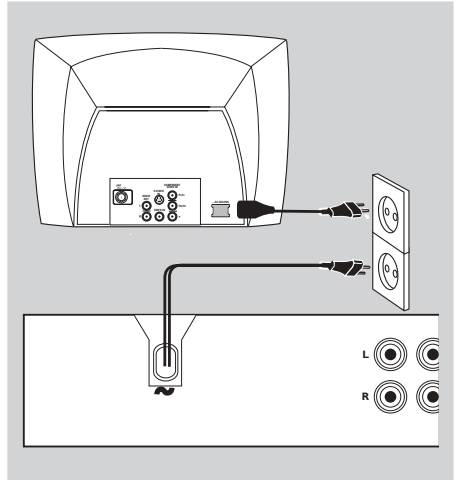

**Une fois toutes les connexions effectuées correctement, branchez le cordon secteur à la prise de courant.**

N'effectuez ni ne modifiez jamais les raccordements lorsque l'appareil est raccordé à l'électricité.

**Appuyez sur la touche STANDBY ON située sur la façade du lecteur de DVD. 'NO DISC' apparaîtra peut-être sur l'affichage.**

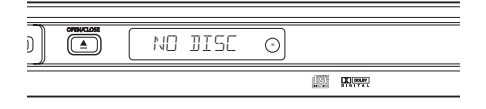

# **Facultatif : Connexion à un équipement audio**

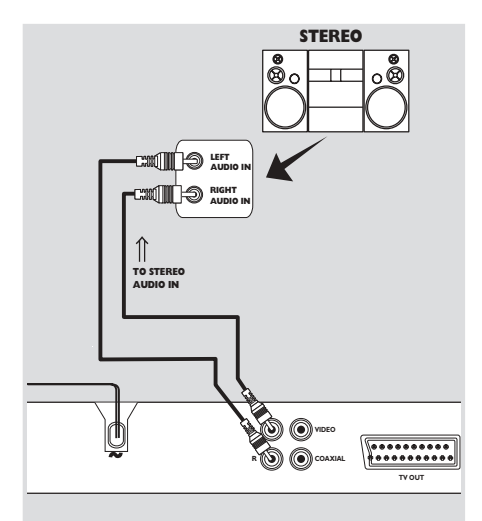

**Le système stéréo a des entrées audio Dolby Pro Logic ou droite/ gauche**

- 1 Utilisez le câble vidéo composite pour connecter le jack **CVBS** du lecteur de DVD à l'entrée vidéo ENTRÉE VIDÉO (parfois appelée A/V In, Video In, Composite ou Baseband) sur le téléviseur *(câble non fourni)*.
- 2 Utilisez les câbles audio (blanc/ rouge) pour raccorder les jacks AUDIO OUT (L/R) du lecteur de DVD aux entrées audio correspondantes AUDIO IN du système stéréo *(câble fourni)*.

**Facultatif : Connexion d'un récepteur audiovisuel numérique**

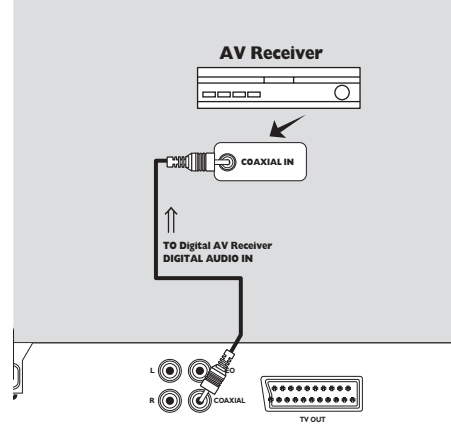

**Le récepteur doit être équipé d'un décodeur PCM, Dolby Digital ou MPEG2**

- $\bullet$  Sélectionnez une des connexions vidéo (CVBS VIDEO IN ou SCART [**TV OUT**]) selon les options disponibles sur votre téléviseur.
- <sup>2</sup> Connectez le jack COAXIAL du lecteur de DVD à l'entrée audio numérique COAXIAL de votre récepteur *(câble non fourni)*.
- 3 Placez la sortie numérique du lecteur de DVD sur PCM SEULEMENT ou TOUTES, selon les capacités de votre récepteur (voir page 52 Sortie numérique).

#### *Conseil:*

*– Si le format audio de la sortie numérique ne correspond pas aux possibilités de votre récepteur, celui-ci produira un son fort et déformé ou n'émettra aucun son.*

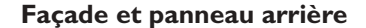

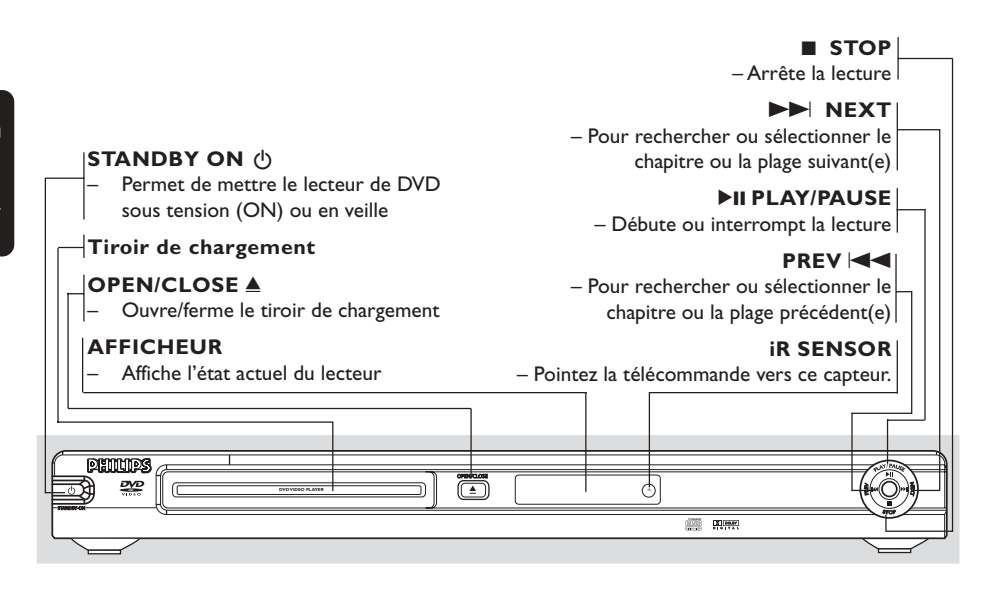

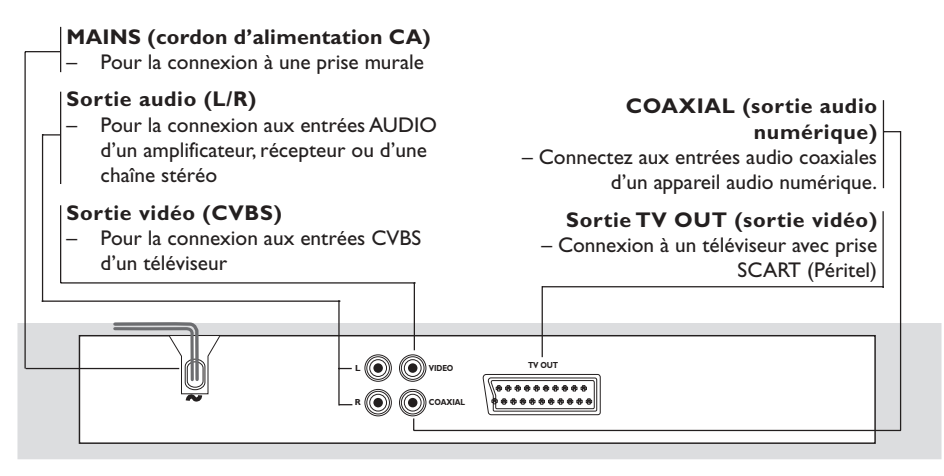

**Attention : Ne pas toucher les broches des connecteurs situés sur le panneau arrière. Une décharge électrostatique peut irrémédiablement endommager l'appareil.**

# **Télécommande**

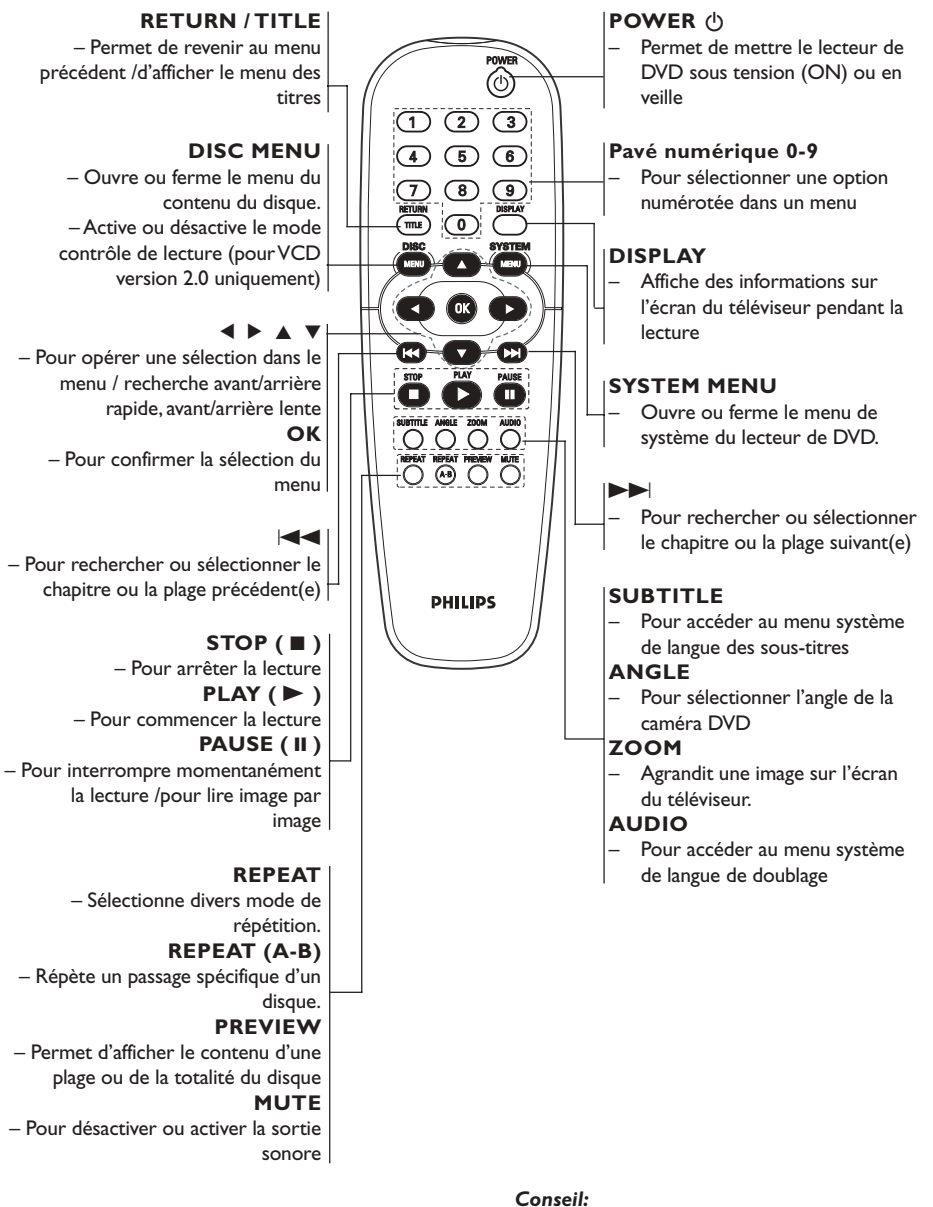

*Appuyez sur la touche STOP pendant environ 2 secondes pour OUVRIR ou FERMER le tiroir du lecteur.*

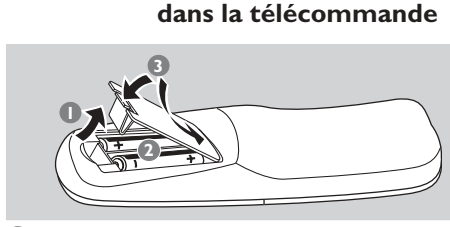

**Etape 1: Installation des piles**

- <sup>1</sup> Ouvrez le compartiment des piles.
- <sup>2</sup> Ilnsérez deux piles de type R06 ou AA, en suivant les indications ( $+-$ ) situées à l'intérieur du compartiment.
- <sup>3</sup> Refermez le compartiment.

#### **Utilisation de la télécommande pour contrôler l'appareil**

- <sup>1</sup> Pointez la télécommande directement vers le récepteur (iR) de l'appareil principal.
- 2 Veillez à ce qu'il n'y ait pas d'obstacle entre la télécommande et le lecteur de DVD lorsque vous utilisez le lecteur de DVD.

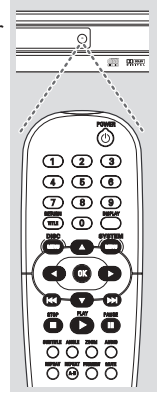

### **ATTENTION !**

**– Enlevez les piles lorsqu'elles sont déchargées ou si vous pensez ne pas utiliser la télécommande pendant un moment.**

**– Ne mélangez pas des piles neuves et déjà utilisées, ou des piles de types différents.**

**– Les piles renferment des substances chimiques et doivent donc être éliminées correctement.**

# **Etape 2: Réglage du téléviseur**

### **IMPORTANT !**

**Vérifiez que vous avez effectué tous les raccordements nécessaires. (Voir page 35- 36 "Installation du téléviseur").**

1 Allumez le téléviseur et trouvez son canal d'entrée vidéo. L'écran d'arrière-plan bleu du lecteur de DVD Philips devrait apparaître sur le téléviseur.

<sup>2</sup> Généralement, ces canaux se trouvent entre les canaux les plus hauts et les plus bas et s'appellent FRONT, A/V IN ou VIDEO. Pour en savoir plus, reportez-vous au mode d'emploi du téléviseur.

➜ Vous pouvez aussi sélectionner le canal 1 de votre téléviseur et appuyer à plusieurs reprises sur le bouton de chaîne suivante, jusqu'à ce que le canal d'entrée vidéo apparaisse.

➜ D'autre part, la télécommande du téléviseur peut avoir un bouton ou un commutateur permettant de choisir différents modes vidéo.

<sup>3</sup> Si vous utilisez un appareil externe (p.ex. système audio ou récepteur), mettez-le sous tension et sélectionnez la source d'entrée appropriée pour la sortie du lecteur de DVD. Pour plus de détails, reportez-vous au mode d'emploi de l'appareil.

### **Sélection du système de codage couleur qui correspond à votre téléviseur**

Ce lecteur de DVD est compatible avec NTSC et PAL. Pour lire un DVD sur ce lecteur, le système de codage couleur du DVD doit être le même que celui du téléviseur et du lecteur.

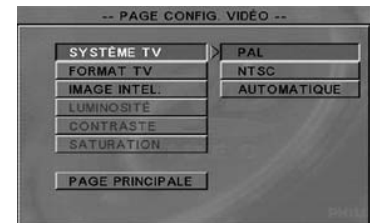

- **1** Interrompez la lecture et appuyez sur **SYSTEM MENU**.
- $\bullet$  Appuyez sur les touches  $\blacktriangle \blacktriangledown$  pour sélectionner 'Video Setup Page' (Page config. vidéo).
- <sup>■</sup> Acceda al submenú pulsando el botón ▶.
- $\bigcirc$  Utilisez les touches  $\blacktriangle \blacktriangleright \blacktriangle \blacktriangledown$  de la télécommande pour parcourir le menu.

Allez à 'TV Type' (Systéme TV) et appuyez sur  $\blacktriangleright$ .

**PAL** – Si votre téléviseur ne peut décoder que le système PAL, choisissez ce mode. Dans ce cas, le signal vidéo d'un disque enregistré en NTSC sera transcodé en PAL.

**NTSC** – Si votre téléviseur ne peut décoder que le système NTSC, choisissez ce mode. Dans ce cas, le signal vidéo d'un disque enregistré en PAL (VCD seulement) sera transcodé en NTSC.

**Multi** – Si le téléviseur connecté est compatible avec NTSC et PAL (multisystème), sélectionnez ce mode. Le codage de sortie dépendra du codage couleur du signal vidéo du disque.

- 5 Sélectionnez un élément et appuyez sur **OK**.
- **6** Appuyez sur **4** pour retourner à la 'Video' Setup Page' (Page config. vidéo).

## **Pour sortir du menu**

Appuyez sur la touche **SYSTEM MENU**.

# **Etape 3: Sélection de la langue**

Vous pouvez choisir votre langue préférée de façon à ce que ce lecteur de DVD sélectionne automatiquement cette langue quand vous chargerez un disque. Si la langue choisie n'est pas disponible sur le disque, la langue par défaut du disque sera utilisée à la place. La langue de l'affichage sur l'écran (OSD) du menu de système ne changera plus après être sélectionnée.

### **Choix de la langue menu**

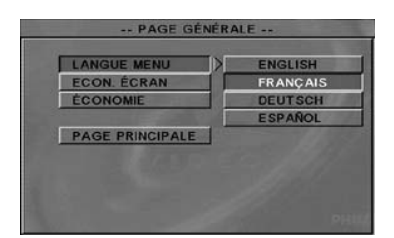

- $\bullet$  Interrompez la lecture (si elle est en cours) et appuyez sur **SYSTEM MENU**.
- $\bullet$  Appuyez sur les touches  $\blacktriangle \blacktriangledown$  pour sélectionner 'General Setup Page' (Page générale).
- <sup>■</sup> Acceda al submenú pulsando el botón ▶.
- $\bigcirc$  Utilisez les touches  $\blacktriangle \blacktriangleright \blacktriangle \blacktriangledown$  de la télécommande pour parcourir le menu.

Allez à 'OSD Language' (Langue Menu) et appuyez sur  $\blacktriangleright$ .

5 Sélectionnez une langue et appuyez sur **OK**.

#### **Pour sortir du menu**

Appuyez sur la touche **SYSTEM MENU**.

### **Choix de la audio, sous-titres et menu disque**

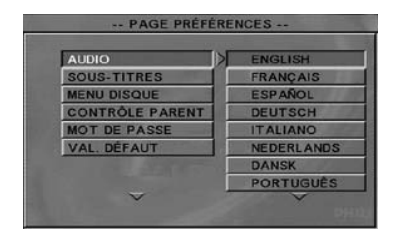

- $\bullet$  Interrompez la lecture (si elle est en cours) et appuyez sur **SYSTEM MENU**.
- $\bullet$  Appuyez sur les touches  $\blacktriangle \blacktriangledown$  pour sélectionner 'Preference Page' (Page préférences).
- <sup>■</sup> Acceda al submenú pulsando el botón ▶.
- $\bullet$  Appuyez sur les touches  $\blacktriangle \blacktriangledown$  pour sélectionner les options suivantes sur la 'Preference Page' (Page préférences).
	- 'Audio'
	- 'Subtitle' (Sous-titres)
	- 'Disc Menu' (Menu disque)
- **5** Acceda al submenú pulsando el botón ▶.
- 6 Sélectionnez une langue et appuyez sur **OK**.
- 7 Répétez les étapes 4~6 pour les autres réglages.

**Pour sortir du menu** Appuyez sur la touche **SYSTEM MENU**.

**Si vous choisissez AUTRES dans Doublage, Sous-titres ou Menu disque,**

- $\bullet$  Appuyez sur les touches  $\blacktriangle \blacktriangledown$  pour sélectionner 'Others' (Autres).
- **2** Appuyez sur OK et, lorsque l'on vous demande d'entrer le code langue (voir « Code langue » à la fin de ce mode d'emploi).
- 3 entrez un code langue en utilisant **les touches numériques (0-9)**.
- 4 Appuyez sur **OK** pour confirmer.

# **IMPORTANT!**

**– Selon les DVD ou les CD vidéo, certaines opérations peuvent être différentes ou limitées.**

**– N'appuyez pas sur le tiroir du disque et ne placez pas d'autre objet qu'un CD dans ce tiroir. Vous pourriez provoquer un dysfonctionnement.**

# **Supports compatibles**

#### **Votre lecteur de DVD peut lire:** ● **Disques:**

- Disques vidéo numérique (DVD)
- CD vidéo (VCD)
- Super CD vidéo (SVCD)
- Disques vidéo numériques + réinscriptibles (DVD+R)
- Disques vidéo numérique + réinscriptibles (DVD+RW)
- Disques compacts (CD)
- Fichiers MP3 sur CD-R(W):
	- Affichage maximum de 13 caractères. – Fréquences d'échantillonnage acceptées: 32 kHz, 44,1 kHz, 48 kHz (MPEG-1) 16 kHz, 22,05 kHz, 24 kHz (MPEG-2) – Débits acceptés : 32~256 kbps (MPEG-1), 8~160kbps (MPEG-2) débits variables
- Fichiers Picture (JPEG) sur CD-R(W): – Format JPEG/ISO 9660
- Fichiers MPEG-4 sur CD-R(W): – Profil simple
	- Profil simple avancé (640-480)
- Fichier DivX® sur CD-R(W) et DVD+R(W):
	- $-$  DivX 4. $x$  et 5. $x$
	- GMC (Global Motion Compensation) et Q-Pel (Quarter Pixel) non compatibles

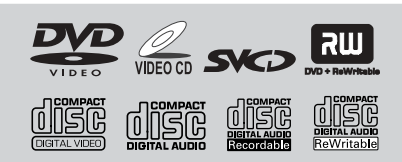

# *Conseil:*

*– Si vous ne parvenez pas à lire un disque, retirez-le et essayez d'en lire un autre. Les disques mal formatés ne pourront pas être lus par ce lecteur de DVD.*

# **IMPORTANT!**

**Si l'icône de fonction interdite s'affiche sur l'écran du téléviseur lorsque vous appuyez sur une touche, cela signifie que cette fonction n'est pas disponible sur le disque en cours de lecture ou à ce moment-là.**

# **Lecture de disques**

- 1 Connectez les cordons d'alimentation du lecteur de DVD et du téléviseur (et éventuellement d'une chaîne hi-fi ou d'un récepteur audiovisuel) à une prise de courant.
- <sup>2</sup> Allumez le téléviseur et trouvez son canal d'entrée vidéo. (Voir page 41 "Réglage du téléviseur").
- 3 Appuyez sur la touche **STANDBY ON** en façade du lecteur. ➜ L'écran d'arrière-plan bleu du lecteur de DVD Philips devrait apparaître sur le téléviseur.

4 Appuyez sur l'un des boutons **OPEN** • CLOSE ≜ pour ouvrir le tiroir de disque et y charger un disque, puis appuyez à nouveau sur ce bouton pour refermer le tiroir de disque.

➜ Veillez à ce que le côté étiquette soit sur le dessus. Pour les CD double-face, chargez la face que vous voulez lire vers le haut.

5 La lecture commencera automatiquement (selon le type de disque).

➜ Si un menu de disque s'affiche sur le téléviseur, voir page suivante "Utilisation du menu du disque".

➜ Si le disque est bloqué par le contrôle parental, vous devrez saisir votre mot de passe de quatre chiffres (voir pages 55-56).

6 A tout moment, pour arrêter la lecture, appuyez sur **STOP**.

# **Utilisation du menu du disque**

Lorsque vous insérez certains disques, un menu apparaîtra sur le téléviseur.

### **Pour sélectionner une fonction de lecture ou un élément**

Utilisez < **1 ≥ 4**  $\blacktriangledown$  ou les **touches numériques (0-9)** de la télécommande puis appuyez sur  $\triangleright$  pour lancer la lecture.

**Pour entrer dans le menu ou en sortir** ● Appuyez sur la touche **DISC MENU** de la télécommande.

# **Symboles utilisés dans ce manuel**

Les symboles énumérés ci-dessous apparaissent dans certains titres et remarques et ont la signification suivante :

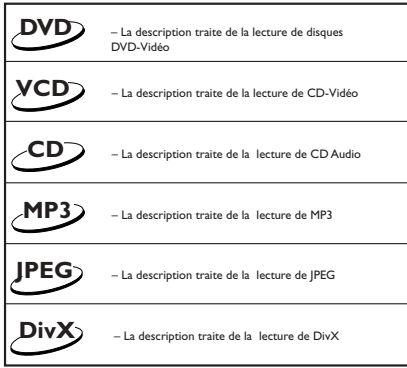

# **Commandes de lecture de base**

Sauf spécification contraire, toutes les opérations décrites sont basées sur l'utilisation de la télécommande. Certaines opérations peuvent être effectuées en utilisant le menu système du lecteur de DVD.

**Interruption de la lecture**

# **DVD VCD CD MP3 DivX JPEG**

- **1** Durant la lecture, appuyez sur **PAUSE II**. ➜ La lecture sera interrompue et le son sera coupé.
- <sup>2</sup> Appuyez à plusieurs reprises sur **PAUSE II** pour sélectionner l'image précédente ou suivante.
- <sup>3</sup> Pour revenir à la lecture normale, appuyez sur **PLAY** B.

# **Sélection d'une plage/ d'un chapitre DVD VCD CD**

Appuyez sur la touche  $\blacktriangleleft$  /  $\blacktriangleright$ , puis appuyez sur la touche  $\blacktriangleright$  pour reprendre la lecture normale.

➜ Pour accélérer/ diminuer la vitesse de recherche, appuyez à nouveau sur la touche  $\blacktriangleright$  pendant la recherche.

### **Mute**

Appuyez à plusieurs reprises sur la touche **MUTE** pour activer/ désactiver la sortie son.

**Reprise de la lecture à partir du dernier point d'arrêt DVD VCD**

Vous pouvez relancer la lecture des 5 derniers disques, même si le disque a été éjecté ou que l'appareil a été mis hors tension.

- **1** Chargez l'un des 5 derniers disques. → « LOBETNG » s'affiche.
- **2** Appuyez sur la touche **PLAY** pour que la lecture du disque reprenne au dernier point d'arrêt.

#### **Pour annuler le mode de reprise** ● En mode arrêt, appuyez de nouveau sur la touche **STOP**Ç.

*Conseil:*

*– La fonction reprise peut ne pas fonctionner avec certains disques.*

# **Zoom DVD VCD JPEG**

La fonction zoom vous permet d'agrandir l'image durant la lecture.

- 1 Appuyez sur **ZOOM** lors de la lecture pour sélectionner le facteur de zoom.
- 2 Dans les 5 secondes suivantes, appuyez sur  $\blacktriangleright$   $\blacktriangle$   $\nabla$  pour parcourir l'image à l'écran.
- 3 Appuyez à plusieurs reprises sur **ZOOM** pour augmenter et diminuer le facteur de zoom.  $\rightarrow$  La lecture continuera.

# **Répétition DVD VCD CD MP3**

Vous pouvez répéter la lecture d'un chapitre, d'une plage, d'un titre ou d'un disque entier.

Appuyez un long moment sur la touche **REPEAT** pour choisir un mode de répétition durant la lecture.

# ➜ **DVD**

**'**RÉPÉTITION CHAPITRE ACTIVÉE/ RÉPÉTITION TITRE ACTIVÉE/ RÉPÉTITION DÉSACTIVÉE**'** apparaît sur l'écran du téléviseur.

# ➜ **VCD CD**

'RÉPÉTER UN/ RÉPÉTER TOUT/ DÉSACTIVÉE' apparaît sur l'écran du téléviseur.

# ➜ **MP3**

'RÉPÉTER UN/ RÉPÉTITION RÉPERTOIRE/ RÉPÉTITION DISQUE/RÉPÉTITION DÉSACTIVÉE ' apparaît sur l'écran du téléviseur.

# **Répétition A-B DVD VCD CD**

Vous pouvez demander la lecture à répétition d'une section de titre ou d'une plage.

- **1** Durant la lecture, appuyez sur REPEAT A-B au point de départ désiré. ➜ 'RÉPÉTER A-B, SÉLECTIONNEZ A' apparaît sur l'écran du téléviseur.
- <sup>2</sup> Lorsque le disque se trouve à la fin de la section sélectionnée, appuyez une nouvelle fois sur REPEAT A-B.

➜ 'RÉPÉTER A-B, SÉLECTIONNEZ B' apparaît un court instant sur l'écran du téléviseur, puis la séquence à répéter commence..

3 Pour revenir à la lecture normale, appuyez à nouveau sur REPEAT A-B. ➜ 'A/B DÉSACTIVÉE' apparaît sur l'écran du téléviseur.

### **Recherche par l'heure DVD VCD**

La fonction de recherche par l'heure vous permet de commencer la lecture du disque à n'importe quel moment.

- 1 Appuyez à plusieurs reprises sur **DISPLAY**. → La boîte de recherche d'heure apparaît.
- <sup>2</sup> Appuyez sur les touches < > pour mettre en surbrillance la boîte de recherche d'heure.
- <sup>3</sup> Tapez le moment désiré en heures, minutes et secondes dans la zone éditable à l'aide du clavier numérique de la télécommande.

### **Pour les DVD**

➜ Durée restante titre/ chapitre : affiche la durée restante du titre/ chapitre en cours de lecture.

➜ Durée écoulée titre/ chapitre : affiche la durée écoulée du titre/ chapitre en cours de lecture.

### **Pour les VCD**

➜ Total restante : affiche la durée restante du titre/ de la piste en cours de lecture. ➜ Total écoulée : affiche la durée écoulée du titre/ de la piste en cours de lecture.

4 Appuyez sur **OK** pour confirmer la sélection. → La lecture commence à partir du point sélectionné sur le disque.

#### *Conseil:*

*– Cette fonction ne s'applique pas aux VCD avec PBC ACTIVÉE.*

# **Fonctions spéciales DVD**

#### **Lecture d'un titre**

- 1 Appuyez sur **DISC MENU**. ➜ Le menu titres du disque s'affiche sur l'écran du téléviseur.
- <sup>2</sup> Appuyez sur les touches ▲ ▼ ▲ ▼ ou sur les **touches numériques (0-9)** pour sélectionner une option de lecture.
- **3** Appuyez sur **OK** pour confirmer.

### **Angle de caméra**

● Appuyez à plusieurs reprises sur **ANGLE** pour sélectionner l'angle désiré.

### **Changement de langue de doublage**

● Appuyez à plusieurs reprises sur **AUDIO** pour sélectionner la langue de doublage désirée.

#### **Changement de canal audio**

#### **Pour les VCD**

● Appuyez sur **AUDIO** pour sélectionner les canaux audio disponibles fournis par le disque (STÉRÉO, VOIX GAUCHE, VOIX DROITE, G-MONO, D-MONO).

### **Sous-titres**

● Appuyez à plusieurs reprises sur **SUBTITLE** pour sélectionner la langue de sous-titres désirée.

# **Fonctions spéciales CD-Vidéo & SVCD**

#### **Contrôle de lecture (PBC)**

**Pour les VCD avec fonction contrôle de lecture (PBC) (version 2.0 uniquement)**

● En mode arrêt, appuyez sur **DISC MENU** pour alterner entre 'PBC ON' (PBC activé) et 'PBC OFF' (PBC désactivé).

➜ Si 'PBC ON' est sélectionné, le menu du disque (s'il existe) s'affiche sur l'écran du téléviseur.

→ Servez-vous du  $\blacktriangleleft$  /  $\blacktriangleright$  pour sélectionner la fonction désirée, et appuyez sur **OK** pour confirmer votre choix ou sur une des touches numériques

(0-9) pour choisir une option de lecture.

Pendant la lecture, appuyez sur **DISC MENU** pour revenir au menu (si PBC a été activé).

### **Si vous voulez omettre le menu d'index et commencer directement la lecture à partir du début :**

● En mode arrêt, appuyez sur la touche **DISC MENU** de la télécommande pour désactiver cette fonction.

**Prévisualisation VCD SVCD**

● En mode arrêt, appuyez sur **PREVIEW** sur la télécommande.

 $\rightarrow$  Le menu de prévisualisation s'affiche alors.

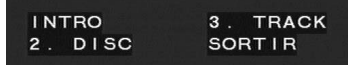

### **1. INTRO**

Le lecteur de DVD lit chaque plage pendant quelques secondes sur la totalité de l'écran pour obtenir un résumé du contenu du disque.

- 1 Appuyez sur la touche '**1**'.
- **2** Appuyez sur **OK** pour confirmer. ➜ Chaque plage apparaît successivement sur la totalité de l'écran.
- **3** Appuyez sur **STOP** pour quitter la fonction de prévisualisation.

## **2. DISC (disque)**

Réduisez l'image à 9 plages afin qu'elle puisse être affichée sur la totalité de l'écran.

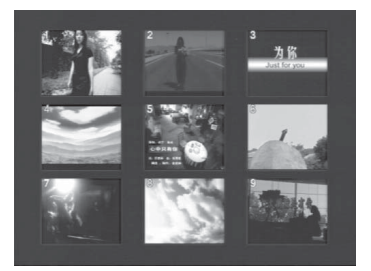

- 1 Appuyez sur la touche '**2**'.
- **2** Appuyez sur **OK** pour confirmer. → Les 9 plages sont alors prévisualisées sur la totalité de l'écran.
- 3 Pour sélectionner d'autres plages en dehors de cette image, appuyez sur  $\blacktriangleleft$  ou  $\blacktriangleright$ .
- 4 Appuyez sur la touche chiffrée correspondante afin de sélectionner la plage souhaitée.
- **5** Appuyez sur **OK** pour confirmer.

# **3. TRACK (plage)**

Réduisez l'image à une seule plage afin qu'elle puisse être affichée sur la totalité de l'écran.

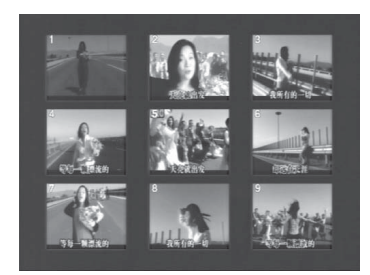

- 1 Appuyez sur la touche '**3**'.
- 2 Appuyez sur **OK** pour confirmer. ➜ Une plage en 9 parties sera prévisualisée sur la totalité de l'écran.
- 3 Pour sélectionner d'autres plages, appuyez sur  $\blacktriangleleft$  ou  $\blacktriangleright$   $\blacktriangleright$   $\blacktriangleright$   $\blacktriangleright$
- 4 Appuyez sur la touche chiffrée afin de choisir le point de départ.
- 5 Appuyez sur **OK** pour démarrer la lecture à partir du point de départ.

# **4. EXIT (sortir)**

- 1 Appuyez sur la touche '**4**'.
- **2** Appuyez sur **OK** pour quitter.

# **Utilisation des disques**

Ce lecteur peut lire les fichiers DivX, MPEG-4, MP3, JPEG, VCD et SVCD enregistrés sur disque CD-R/RW CD commercial.

- Le nombre maximum de fichiers programmables est de 99.
- MP3 : La vitesse de transfert maximale est de 320 kbps ou de 48 kHz.
- DivX : Les DivX 4 x et 5 x sont conformes à cette norme, excepté les fonctions GMC (Global Motion Compensation) et QP (Quarter Pixel).
	- MPEG-4 : Tous les codecs vidéo conformes aux spécifications ISO-MPEG4.
	- JPEG : Pour les JPEG de base, la résolution maximale est de 5 120 x 3 840 (au-delà, l'image sera coupée). Pour les JPEG progressifs, la résolution maximale est de 2048 x 1536 (audelà, l'image ne sera pas affichée).

# **Lecture de disques MP3/ DivX/ MPEG-4/ JPEG**

### **IMPORTANT !**

**Vous devez allumer votre téléviseur et trouver son canal d'entrée vidéo.** (Voir page 41 "Réglage du téléviseur")

### **Généralités**

 $\bullet$  Insérez un disque MP3/ DivX/ MPEG-4/ JPEG. ➜ Le menu de disque apparaît sur l'écran du téléviseur.

- <sup>■</sup> Appuyez sur les touches ▲ ▼ pour sélectionner le dossier et appuyez sur **OK** pour l'ouvrir.
- $\bullet$  Appuyez sur  $\blacktriangleright$  pour ouvrir la liste des fichiers.

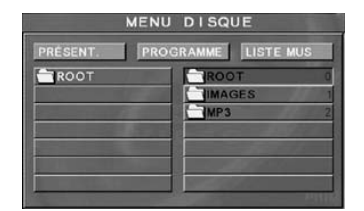

- $\bigoplus$  Appuyez sur les touches  $\blacktriangle \blacktriangledown$  ou servez-vous des **touches numériques (0-9)** pour sélectionner une option.
- 5 Appuyez sur **OK** pour confirmer. → La lecture commencera à partir du fichier sélectionné jusqu'à la fin du dossier.

### **Sélection de la lecture**

Durant la lecture, vous pouvez;

- Appuyez sur la touche  $\blacktriangleleft$  /  $\blacktriangleright$  pour sélectionner un autre titre ou une autre photo dans le répertoire sélectionné.
- Utilisez <  $\blacktriangleright$   $\blacktriangle$   $\blacktriangledown$  de la télécommande pour parcourir les fichiers d'images.
- Appuyez sur la touche II pour interrompre/ reprendre la lecture.

En mode arrêt, vous pouvez;

Appuyez un long moment sur la touche **REPEAT** pour accéder à un « Mode lecture » différent.

→ DOSSIER · les fichiers seront lus une seule fois.

→ RÉPÉTITION UN SEUL : un seul fichier sera lu continuellement.

➜ RÉPÉTITION DOSSIER : tous les fichiers d'un dossier seront lus continuellement. → LECT ALÉAT.: tous les fichiers du dossier

en cours seront lus dans un ordre aléatoire.

### *Effet éventuel:*

*– Il est normal de constater des sautes occasionnelles lors de l'écoute de disques MP3.*

*– Il est normal qu'il se produise parfois un effet de tramage pendant la lecture d'un MPEG-4/DivX, en raison de la clarté du contenu numérique durant le téléchargement d'Internet.*

*– La lecture de certains fichiers peut subir une distorsion en raison de la configuration et des caractéristiques du disque.*

### **Lecture programmée**

- **1** Dans **DISC MENU**, appuyez sur  $\triangle$   $\blacktriangledown$  pour sélectionner un fichier ou sur  $\left|\leftarrow\right\rangle$ pour ouvrir les six fichiers suivants.
- 2 Appuyez sur **DISC MENU** et sélectionnez « Programme ».
- 3 Appuyez sur **OK** ou **PLAY** pour ajouter le fichier sélectionné au programme.  $\rightarrow$  Le maximum est de 99 fichiers.
- 4 Pour afficher le fichier programme sélectionné, sélectionnez « Liste musicale ». ➜ La liste des fichiers programmés s'affiche.
- 5 Sélectionnez l'un des fichiers programmés et appuyez sur **OK** ou **PLAY**.

→ La lecture commencera à partir du fichier sélectionné jusqu'à la fin de la liste musicale.

# **Fonctions MP3/ JPEG spéciales**

### **IMPORTANT !**

**Vous devez allumer votre téléviseur et trouver son canal d'entrée vidéo.** (Voir page 41 "Réglage du téléviseur")

### **Prévisualisation (JPEG)**

Cette fonction vous permet de connaître le contenu du dossier en cours ou du disque complet.

1 Appuyez sur la touche **PREVIEW** durant la lecture des images JPEG.

➜ 9 images miniatures s'affichent sur l'écran du téléviseur.

(exemple d'affichage de 9 vignettes)

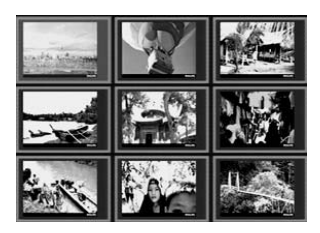

- $\bullet$  Appuyez sur  $\blacktriangleleft$  /  $\blacktriangleright$  pour afficher les autres images à la page suivante ou précédente.
- $\bullet$  Appuyez sur les touches  $\blacktriangle$   $\blacktriangleright$   $\blacktriangle$   $\blacktriangleright$  pour mettre en surbrillance une des images et appuyez sur OK pour l'afficher, ou,

Déplacez le curseur pour mettre en surbrillance DIAPORAMA au bas de la page. La lecture commence à partir de la première image de la page en cours.

4 Appuyez sur **DISC MENU** pour retourner au menu CD d'images/CD MP3.

### **Zoom sur image (JPEG)**

- Durant la lecture, appuyez sur la touche **ZOOM** pour changer l'échelle d'affichage de l'image.
- Utilisez les touches < ▶ ▲ ▼ pour visualiser l'image grossie.

### **Lecture multi-angle (JPEG)**

● Durant la lecture, appuyez sur les touches ▲  $\blacktriangledown$  4  $\blacktriangleright$  pour faire pivoter l'image sur l'écran du téléviseur.

Touche  $\blacktriangle$ : Inverser l'image verticalement. Touche ▼: Inverser l'image horizontalement.

Touche 4: Faire pivoter l'image dans le sens antihoraire.

Touche 2: Faire pivoter l'image dans le sens horaire.

### **Effets de balayage (JPEG)**

● Appuyez sur la touche **ANGLE** à plusieurs reprises pour choisir parmi différents effets de balayage.

➜ Les variations d'effets de balayage apparaissent dans l'angle supérieur gauche de l'écran du téléviseur.

**Contrôle de la vitesse de lecture (MP3)**

 $\bullet$  Vous pouvez aussi appuyer sur  $\blacktriangleleft$  /  $\blacktriangleright$ pour changer de plage.

**Lecture simultanée JPEG et MP3**

**1** Sélectionnez un fichier MP3, appuyez sur **DISC MENU** pour sélectionner «Diaporama».

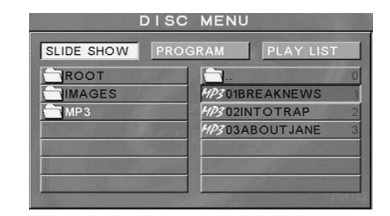

- 2 Sélectionnez un fichier d'image et appuyez sur **OK** ou **PLAY** pour lancer le diaporama. ➜ L'image sera lue accompagnée de la musique du fichier MP3.
- <sup>3</sup> Pour arrêter la lecture simultanée, appuyez sur **STOP**.

 $\rightarrow$  La lecture des images et des fichiers MP3 s'arrêtera.

*Conseil:*

*– Pendant la lecture simultanée JPEG et MP3, les touches*  $\left| \right|$  /  $\rightarrow$  *n'ont pas de fonction.* 

# **Opérations de base**

- 1 Appuyez sur **SYSTEM MENU** en mode ARRÊT pour accéder au menu d'installation.
- 2 Appuyez sur la touche **OK** pour avoir accès au niveau suivant de sous-menus ou confirmer votre sélection.
- **3** Appuyez sur les touches  $\blacktriangleleft$  pour accéder aux sous-menus ou revenir au menu précédent.
- 4 Appuyez sur les touches  $\blacktriangle$  pour mettre en surbrillance le menu désiré.
- 5 Appuyez sur **SYSTEM MENU** pour sortir du menu d'installation.

➜ Quand vous quittez ce menu, les paramètres sont enregistrés dans la mémoire du lecteur et y restent même si l'appareil est mis hors tension.

# **Menu Config. générale**

Les options comprises dans le menu config. générale sont : 'OSD Language' (Langue OSD), 'Screen Saver' (Économ. écran.) et 'Smart Power' (Économie). Suivez les étapes ci-dessous :

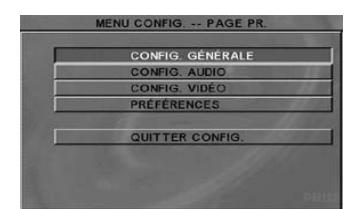

- 1 Appuyez sur la touche **SYSTEM MENU** pour accéder au menu d'installation.
- $\bullet$  Appuyez sur les touches  $\blacktriangle \blacktriangledown$  pour choisir 'General Setup' (Config. générale).
- **3** Appuyez sur la touche **OK** pour confirmer.

#### **Économiseur d'écran**

Cette fonction active ou inactive l'économiseur d'écran.

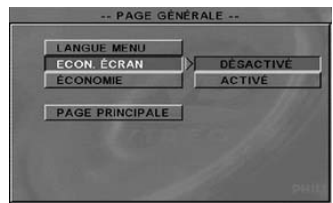

- $\bullet$  Appuyez sur les touches  $\blacktriangle\blacktriangledown$  pour mettre en surbrillance 'Screen Saver' (Écon. écran.).
- 2 Accédez au sous-menu en appuyant sur la touche  $\blacktriangleright$ .
- **3** Déplacez le curseur à l'aide des touches  $\blacktriangle$ pour mettre en surbrillance l'option de votre choix.

➜ **Off** (Désactivé): L'économiseur d'écran est inactivé.

➜ **On** (Activé): En mode ARRÊT ou PAS DE DISQUE, si aucune action n'est effectuée pendant environ 5 minutes, l'économiseur d'écran sera activé.

4 Appuyez sur OK, puis sur < pour retourner à la 'General Setup Page' (Page générale).

# **REMARQUE:**

**Certaines des fonctions du menu configuration sont décrites dans "Mise en route".**

### **Économie**

En mode « Arrêt » ou « Pas de disque », le lecteur de DVD passera en mode veille au bout de 15 minutes d'inactivité, afin d'économiser l'énergie.

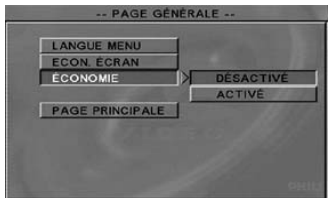

- <sup>■</sup> Appuyez sur les touches  $\blacktriangle$  **v** pour mettre en surbrillance 'Smart Power' (Économie).
- 2 Accédez au sous-menu en appuyant sur la touche  $\blacktriangleright$ .
- **3** Déplacez le curseur à l'aide des touches  $\blacktriangle$ pour mettre en surbrillance l'option de votre choix.

→ **Off** (Désactivé): Smart Power est désactivé. ➜ **On** (Activé): En mode « Arrêt » ou « Pas de disque », au bout d'environ 15 minutes d'inactivité, Smart Power sera activé.

4 Appuyez sur OK, puis sur < pour retourner à la 'General Setup Page' (Page générale).

# **Menu Config. Audio**

Les options comprises dans le Menu Config. audio sont : 'Downmix', '3D', 'Night Mode' (Mode nocturne), 'Digital Output' (Sortie numérique) et 'LPCM Output' (Sortie LPCM).

- 1 Appuyez sur la touche **SYSTEM MENU**.
- $\bullet$  Appuyez sur les touches  $\blacktriangle \blacktriangledown$  pour choisir 'Audio Setup' (Config. Audio).
- 3 Appuyez sur la touche **OK** pour confirmer.

### **Downmix (Sortie Analog.)**

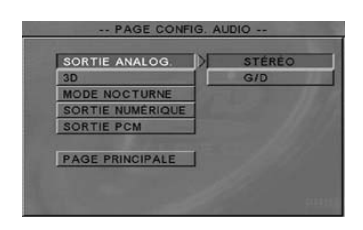

- <sup>■</sup> Appuyez sur les touches ▲▼ pour mettre en surbrillance 'Downmix' (Sortie Analog.).
- 2 Accédez au sous-menu en appuyant sur la touche  $\blacktriangleright$ .
- Déplacez le curseur à l'aide des touches ▲▼ pour mettre en surbrillance l'option de votre choix.

➜ **LT/RT** (G/D): Sélectionnez cette option si votre lecteur de DVD est connecté à un décodeur Dolby Pro Logic.

➜ **Stereo** (Stéréo): Permet de sélectionner la sortie de canal stéréo, le son ne sortant que des deux enceintes avant et du caisson de basses.

4 Appuyez sur OK, puis sur < pour retourner à la 'Audio Setup Page' (Page config. Audio).

#### **3D**

Le son 3D permet de simuler un son surround en utilisant seulement deux enceintes.

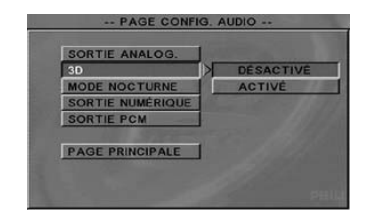

- Appuyez sur les touches ▲▼ pour mettre en surbrillance '3D'.
- 2 Accédez au sous-menu en appuyant sur la touche  $\blacktriangleright$ .

<sup>5</sup> Déplacez le curseur à l'aide des touches ▲▼ pour mettre en surbrillance l'option de votre choix.

- ➜ **Off** (Désactive): Désactive le son 3D.
- ➜ **On** (Activé): Active le son 3D.
- 4 Appuyez sur OK, puis sur < pour retourner à la 'Audio Setup Page' (Page config. Audio).

#### **Mode écoute nocturne**

Les volumes élevés sont adoucis, vous permettant de regarder votre film préféré sans déranger les autres la nuit.

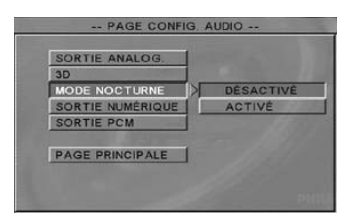

- <sup>■</sup> Appuyez sur les touches  $\blacktriangle$  **v** pour mettre en surbrillance 'Night Mode' (Mode nocturne).
- 2 Accédez au sous-menu en appuyant sur la touche  $\blacktriangleright$
- **3** Déplacez le curseur à l'aide des touches  $\blacktriangle$ pour mettre en surbrillance l'option de votre choix.

**→ On** (Activé): Active le mode écoute nocturne. ➜ **Off** (Désactive): Désactive le mode écoute nocturne.

4 Appuyez sur OK, puis sur < pour retourner à la 'Audio Setup Page' (Page config. Audio).

### **Sortie numérique**

Réglez la sortie numérique en fonction de votre connexion audio en option.

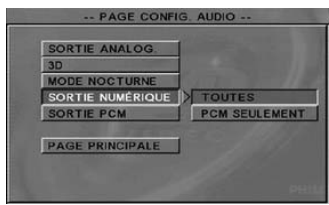

- $\bullet$  Appuyez sur les touches  $\blacktriangle\blacktriangledown$  pour mettre en surbrillance 'Digital Output' (Sortie numérique).
- 2 Accédez au sous-menu en appuyant sur la touche  $\blacktriangleright$ .
- **3** Déplacez le curseur à l'aide des touches  $\blacktriangle$ pour mettre en surbrillance l'option de votre choix.

➜ **All** (Toutes): Si vous avez connecté DIGITAL AUDIO OUT à un décodeur/ récepteur multicanaux.

➜ **PCM Only** (PCM Seulement): Seulement si votre récepteur est incapable de décoder le son multicanaux.

4 Appuyez sur OK, puis sur < pour retourner à la 'Audio Setup Page' (Page config. Audio).

#### *Conseil:*

*– Si la fonction de sortie numérique est réglée sur TOUS, tous les réglages audio sont invalides sauf SOURDINE.*

# **Sortie LPCM**

Si vous connectez le lecteur de DVD à un récepteur compatible LPCM via les sorties numériques (coaxiales, etc.), vous devrez peutêtre sélectionner la sortie LPCM.

Les disques étant enregistrés à une certaine fréquence d'échantillonnage, plus cette fréquence est élevée, meilleur est le son.

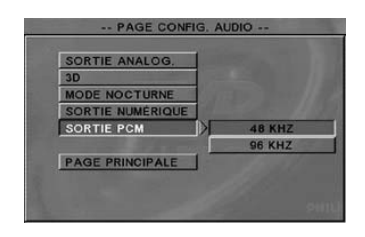

- <sup>■</sup> Appuyez sur les touches ▲▼ pour mettre en surbrillance 'LPCM Output' (Sortie LPCM).
- 2 Accédez au sous-menu en appuyant sur la touche  $\blacktriangleright$ .
- **3** Déplacez le curseur à l'aide des touches  $\blacktriangle$ pour mettre en surbrillance l'option de votre choix.

**→ 48kHz** : Lecture d'un disque enregistré à la fréquence d'échantillonnage de 48 kHz.

➜ **96kHz** : Lecture d'un disque enregistré à la fréquence d'échantillonnage de 96 kHz.

4 Appuyez sur **OK**, puis sur < pour retourner à la 'Audio Setup Page' (Page config. audio).

# **Menu Config. Vidéo**

Les options comprises dans le menu Config. vidéo sont : 'TV Type' (Type TV), 'TV Display' (Affichage TV), 'Smart Picture', 'Brightness' (Luminosité), 'Contrast' (Contraste) et 'Saturation'.

- 1 Appuyez sur la touche **SYSTEM MENU**.
- $\bullet$  Appuyez sur les touches  $\blacktriangle \blacktriangledown$  pour choisir 'Video Setup' (Config. vidéo)
- **3** Appuyez sur la touche **OK** pour confirmer.

### **Format TV**

Permet de régler l'aspect de l'image du lecteur de DVD en fonction du téléviseur connecté.

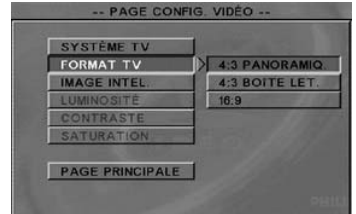

- <sup>■</sup> Appuyez sur les touches  $\blacktriangle$  **v** pour mettre en surbrillance 'TV Display' (Format TV).
- 2 Accédez au sous-menu en appuyant sur la touche  $\blacktriangleright$ .
- <sup>3</sup> Déplacez le curseur à l'aide des touches ▲▼ pour mettre en surbrillance l'option de votre choix.

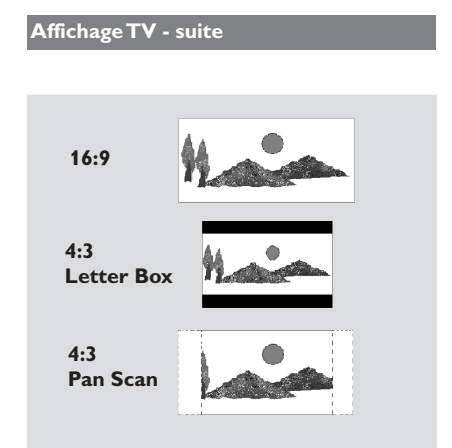

# **16:9**

Si vous avez un téléviseur à écran large.

### **4:3 Letter Box (4:3 BoÎte lettres)**

Si vous avez un téléviseur normal. L'image sera alors affichée sur toute la largeur de l'écran, avec des bandes noires au-dessus et en dessous de l'image.

### **4:3 Pan Scan (4:3 Panoram.)**

Si vous avez un téléviseur normal et que vous voulez que les deux côtés de l'image soient coupés ou formatés pour tenir dans l'écran.

4 Appuyez sur OK, puis sur <pour retourner à la 'Video Setup Page' (Page config. vidéo).

### **Image Intel.**

Dans ce menu, vous pouvez choisir un réglage d'image parmi une série de réglages prédéfinis optimaux.

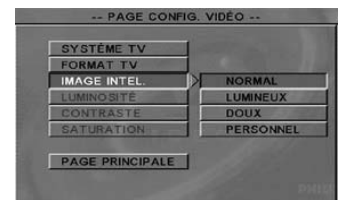

- <sup>■</sup> Appuyez sur les touches  $\blacktriangle$  **v** pour mettre en surbrillance 'Smart Picture' (Image Intel.).
- <sup>2</sup> Accédez au sous-menu en appuyant sur la touche  $\blacktriangleright$ .
- <sup>■</sup> Déplacez le curseur à l'aide des touches  $\blacktriangle$  ▼ pour mettre en surbrillance l'option de votre choix.

→ **Standard** : Sélectionne un réglage d'image standard.

**→ Bright** (Lumineux): Augmente la luminosité de l'image à l'écran.

→ **Soft** (Doux): Adoucit l'image à l'écran. ➜ **Personal** (Personnel): Obtenez l'effet de

couleur voulu à l'aide des options de menu « Luminosité », « Contraste » et « Saturation ».

4 Appuyez sur OK, puis sur < pour retourner à la 'Video Setup Page' (Page config. vidéo).

# **Luminosité**

Vous pouvez personnaliser les réglages couleur en réglant la luminosité, le contraste et la saturation.

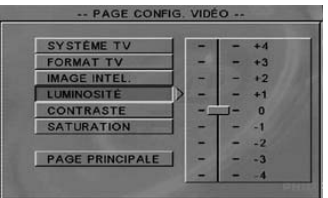

- $\bullet$  Appuyez sur les touches  $\blacktriangle\blacktriangledown$  pour mettre en surbrillance 'Brightness' (Luminosité).
- <sup>■</sup> Appuyez sur la touche ▶ pour ouvrir la barre de niveau.
- $\bullet$  Appuyez sur les touches  $\blacktriangle \blacktriangledown$  pour augmenter ou réduire le niveau de luminosité.
- 4 Appuyez sur OK, puis sur < pour retourner à la 'Video Setup Page' (Page config. vidéo).
- Répétez les étapes **0** à 4 en réglant le contraste et la saturation.

# **Menu préférentiels**

Le menu 'Préférences' regroupe les options suivantes : 'Audio', 'Subtitle' (Sous-Titres), 'Disc Menu' (Menu Disque), 'Parental' (Contrôle Parental), 'Password' (Mot de Passe) et 'Default' (Val. Défaut).

- 1 Appuyez deux fois sur la touche **STOP**.
- 2 Appuyez sur **SYSTEM MENU** pour accéder au menu.
- $\bullet$  Appuyez sur les touches  $\blacktriangle \blacktriangledown$  pour choisir 'Preference Setup' (Préférences).
- 4 Appuyez sur la touche **OK** pour confirmer.

#### **Contrôle Parent**

Les films sur DVD peuvent comporter des scènes non adaptées aux enfants. C'est la raison pour laquelle certains disques sont dotés de la fonction de « contrôle parental » s'appliquant à la totalité du disque ou à certaines scènes. Les scènes sont classées par degrés allant de 1 à 8 et des scènes de substitution, plus appropriées, sont également prévues sur le disque. Le classement dépend du pays. La fonction de « contrôle parental » vous permet d'empêcher vos enfants de voir certains films ou de leur montrer des films avec des scènes de substitution.

● Les disques CD-Vidéo, SVCD et CD n'ont pas d'indication de niveau : le contrôle parental est donc sans effet sur ces disques comme sur la plupart des DVD illégaux.

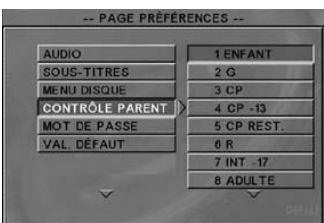

# **Options des menus de DVD**

### **Contrôle Parent - suite**

- $\bullet$  Appuyez sur les touches  $\blacktriangle\blacktriangledown$  pour mettre en surbrillance 'Parental' (Contrôle Parent).
- 2 Accédez au sous-menu en appuyant sur la touche  $\blacktriangleright$ .
- <sup>3</sup> Appuyez sur les touches ▲▼ pour sélectionner un niveau de classification pour le disque inséré.

➜ Les DVD classés au-dessus du niveau que vous avez sélectionné ne pourront pas être regardés, sauf si vous tapez votre mot de passe de 4 chiffres et choisissez un niveau supérieur. ➜ Pour désactiver le contrôle parental et pouvoir regarder tous les disques, choisissez 'No Parental' (Sans Cont.).

4 Appuyez sur OK, puis sur < pour retourner à la 'Preference Setup Page' (Page Préférences).

#### *Conseil:*

*– Certains DVD ne sont pas codés selon un niveau de contrôle parental, bien que la classification du film soit imprimée sur la jaquette. Dans ce cas, la fonctionnalité de contrôle parental ne peut pas être utilisée.*

### **Explications du classement**

**NO PARENTAL** – Lecture de tous les disques. (SANS CONT.)

- **1 G** (1 G) Tous publics ; considéré comme film pour tous publics.
- **3 PG** (3 CP) Avis parental recommandé.
- **4 PG13** Film non recommandé aux moins de (4 CP-13) 13 ans.
- **5-6 PG-R** Non recommandé aux moins de 17 (5-6 CP REST.) ans ou uniquement en présence d'un adulte.
- **7 NC-17** Non recommandé aux moins de 17 (7 INT-17) ans.
- **8 ADULT** Contenu réservé aux adultes ; film (8 Adultes) réservé aux adultes du fait d'un contenu de nature sexuelle ou violente, ou du langage.

## **Mot de passe**

Cette option est utilisée pour le code parental. Entrez votre mot de passe de 4 chiffres lorsque vous y êtes invité à l'écran. Le mot de passe par défaut est 0000.

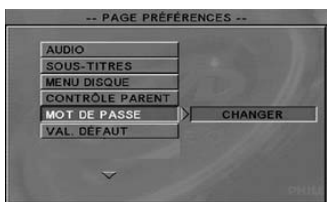

- <sup>■</sup> Appuyez sur les touches  $\blacktriangle$  **v** pour mettre en surbrillance 'Password' (Mot de passe).
- 2 Accédez au sous-menu en appuyant sur la touche  $\blacktriangleright$ .
- **3** Appuyez sur **OK** pour ouvrir la page 'Password Change' (Changer Mot de Passe).
- 4 Saisissez votre nouveau code de 4 chiffres.
- **5** Saisissez votre nouveau code de 4 chiffres une seconde fois pour confirmer.  $\rightarrow$  Le nouveau code à 4 chiffres entre en vigueur.
- **6** Appuyez sur OK, puis sur < pour retourner à la 'Preference Setup Page' (Page Préférences).

# **Val. défaut**

Si un problème survient durant le réglage du lecteur, la fonction VAL. DÉFAUT sert à rétablir tous les paramètres d'usine. Tous vos réglages personnels seront alors effacés.

- <sup>■</sup> Appuyez sur les touches  $\blacktriangle$  **v** pour mettre en surbrillance 'Default' (Val. défaut).
- 2 Mettez en surbrillance 'Réinitialisation' à l'aide de la touche ▶.
- **3** Appuyez sur OK, puis sur < pour retourner à la 'Preference Setup Page' (Page Préférences).

### **Attention :**

**– Lorsque cette fonction est activée, tous les paramètres retrouvent leur valeur par défaut établie en usine.**

# **TÉLÉVISEUR STANDARD (PAL/50Hz)**

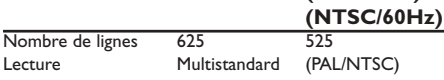

# **PERFORMANCES VIDEO**<br>Sortie RGB (SCART) 0,7V

Sortie RGB (SCART) 0,7V c-à-c en 75 ohms<br>Sortie CVBS vidéo 1V c-à-c en 75 ohms 1 V c-à-c en 75 ohms

#### **FORMAT VIDÉO** Compression numéri

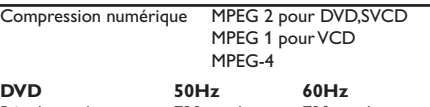

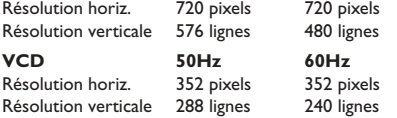

# **FORMAT AUDIO**

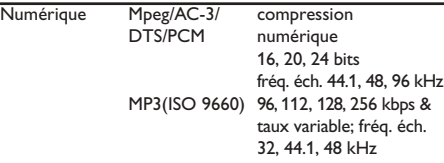

Stéréo analogique

Conversion (downmix) Dolby Surround à partir de son Dolby Digital multicanal

Son 3D pour effet de son 5.1 canaux avec 2 enceintes

# **PERFORMANCES AUDIO**

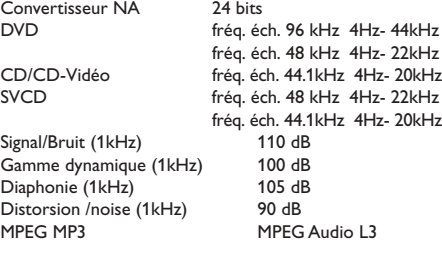

# **CONNEXIONS**<br>SCART

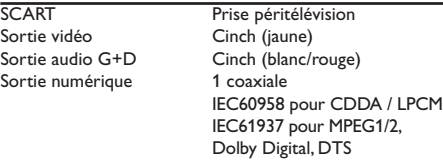

# **BOÎTIER**

Dimensions  $(l \times h \times p)$  435 x 43 x 310 mm Poids environ 2.5 kg

#### **ALIMENTATION (UNIVERSELLE)** 110 V-240 V, 50/60 Hz

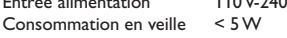

*\* durée de lecture normale pour des films proposant 2*

*versions linguistiques et 3 langues de sous-titres*

*Caractéristiques susceptibles d'être modifiées sans préavis*

### **AVERTISSEMENT**

**Vous ne devez en aucun cas tenter de réparer vous-même l'appareil, car la garantie serait alors annulée. N'ouvrez pas l'appareil en raison des risques d'électrocution**

**En cas de problème, vérifiez au préalable les points ci-dessous avant de faire réparer l'appareil. Si vous ne parvenez pas à résoudre le problème en suivant ces conseils, consultez votre revendeur ou votre centre Philips.**

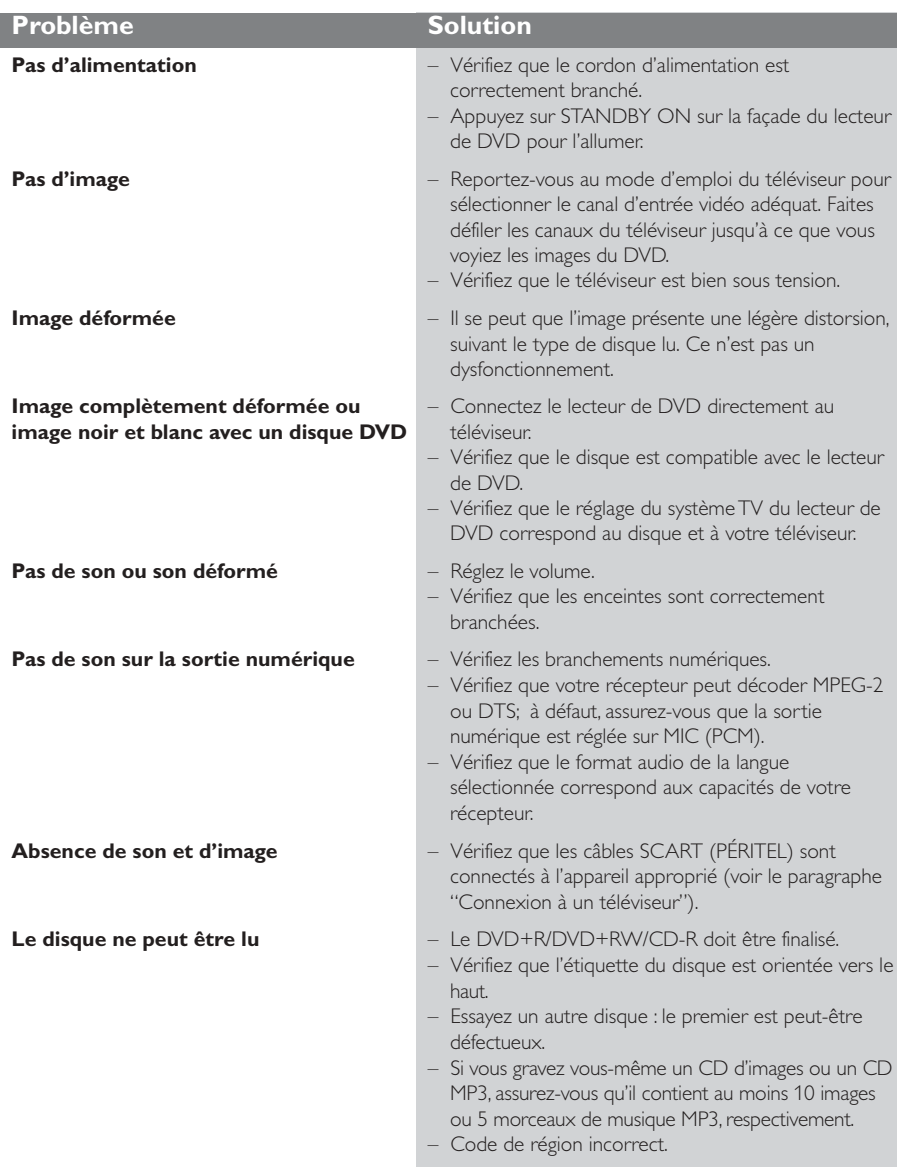

**Français**

Français

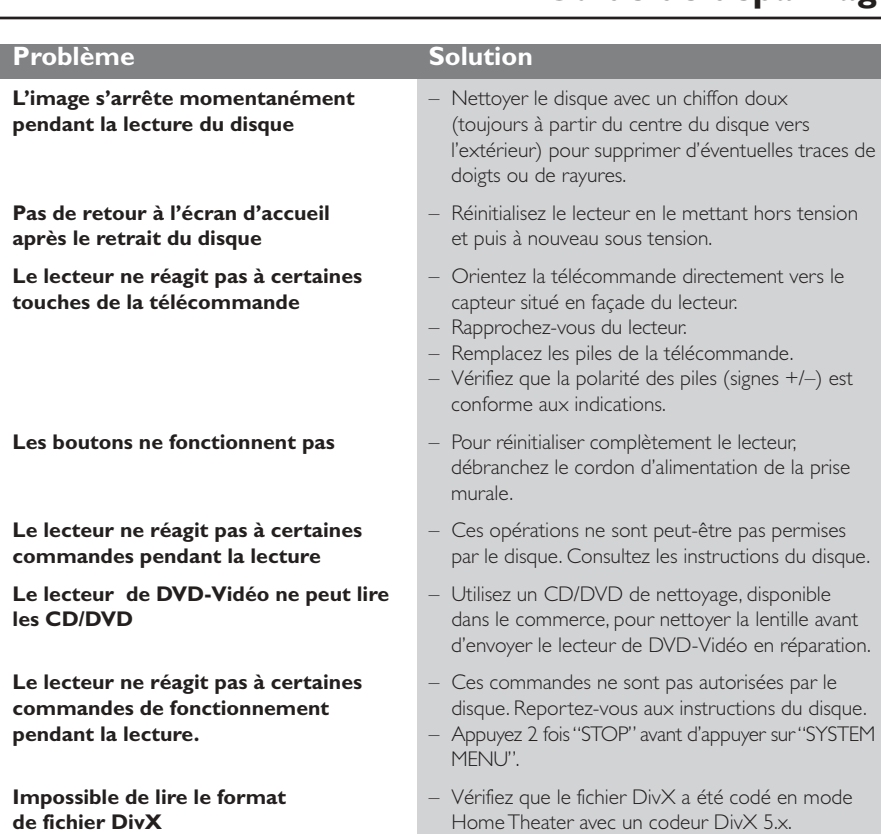

*Si vous ne pouvez remédier à un problème à l'aide de ces conseils, adressez-vous à votre revendeur ou au centre de dépannage (HOTLINE).*

**Analogique:** Son qui n'a pas été transformé en nombres. Le son analogique varie, alors que le son numérique a des valeurs numériques spécifiques. Ces jacks envoient le son à travers deux canaux, le gauche et le droit.

**Chapitre:** Sections d'une image ou d'un morceau de musique sur un DVD plus petites que les titres. Un titre est composé de plusieurs chapitres. Chaque chapitre est doté d'un numéro de chapitre qui permet de le situer.

**Code de zone:** Système permettant de lire des disques seulement dans la zone pour laquelle ils ont été conçus. Cet appareil ne lira que des disques ayant un code de zone compatible. Vous trouverez le code de zone à l'arrière de votre appareil. Certains disques sont compatibles avec plusieurs zones (ou toutes les zones : ALL).

**Contrôle de la lecture (PBC):** Se rapporte au signal enregistré sur des CD vidéo ou SVCD pour contrôler la reproduction. En utilisant des écrans de menu enregistrés sur un CD vidéo ou un SVCD compatible PBC, vous pouvez utiliser aussi bien des disques de type interactif que des disques ayant une fonction de recherche.

**Contrôle parental:** Une des fonctions du DVD est de limiter la lecture du disque selon l'âge des utilisateurs et le niveau de limitation de chaque pays. Cette limitation varie selon les disques : quand elle est activée, la lecture sera interdite si le niveau du logiciel est supérieur au niveau choisi par l'utilisateur.

**Débit de transmission:** Quantité de données utilisées pour une longueur de musique précise, mesurée en kilobits par seconde, soit kbps. Ou bien vitesse à laquelle vous enregistrez. Généralement, plus le débit de transmission ou plus la vitesse d'enregistrement est élevé(e), plus la qualité du son est bonne. Cependant, les débits de transmission élevés utilisent davantage d'espace disque.

**Dolby Digital:** Système de son surround mis au point par Dolby Laboratories, contenant jusqu'à six canaux de son numérique (avant gauche et droit, surround gauche et droit et subwoofer).

**DTS:** Digital Theater Systems. Système de son surround, différent de Dolby Digital. Ces formats ont été mis au point par des fabricants différents.

**Jacks AUDIO OUT:** Jacks situés à l'arrière du lecteur de DVD qui envoient le son à un autre appareil (téléviseur, stéréo, etc.).

**Jack VIDEO OUT:** Jack situé à l'arrière du lecteur de DVD qui envoie les images à un téléviseur.

**JPEG:** Format de photo numérique très courant. Système de compression de données de photos, proposé par Joint Photographic Expert Group, qui permet un rapport de compression élevé avec une faible perte de qualité.

**Menu du disque:** Ecran permettant de sélectionner les réglages d'image, de son, de sous-titres, de mutiangles, etc. enregistrés sur un DVD.

**MP3:** Format de fichier avec un système de compression de données de son. "MP3" est l'abréviation de Motion Picture Experts Group 1 (soit MPEG-1) Audio Layer 3. En utilisant le format MP3, un CD-R ou un CD-RW peut contenir environ 10 fois autant de données qu'un CD ordinaire.

**Multicanaux:** Dans un DVD, chaque piste de son constitue un champ de son. Multicanaux indique une structure de piste de sons ayant au moins trois canaux.

**Numérique:** Son qui a été transformé en valeurs numériques. Pour obtenir un son numérique, vous devez utiliser les jacks DIGITAL AUDIO OUT COAXIAL ou OPTICAL. Ces jacks envoient le son à travers plusieurs canaux, au lieu de seulement deux avec le son analogique.

**PCM (Pulse Code Modulation):** Système qui convertit le signal de son analogique en signal numérique pour être traité par la suite, conversion effectuée sans compression des données.

**Rapport hauteur/largeur:** Rapport de la verticale et de l'horizontale d'une image affichée. Le rapport horizontal / vertical des téléviseurs conventionnels est 4:3, et celui des écrans larges 16:9.

**Titre:** Section la plus longue d'un DVD de film ou de musique ou album entier sur disque audio. Chaque titre est doté d'un numéro de titre qui permet de le situer.